Schnellstart-Handbuch Guida introduttiva rapida

> 2015-06 Printed in China.

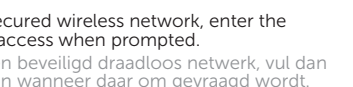

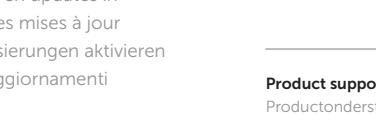

Stel het toetsenbord en de muis in Installez le clavier et la souris Tastatur und Maus einrichten Configurare la tastiera e il mouse

Sluit de netadapter aan | Branchez l'adaptateur secteur Netzadapter anschließen | Collegare l'adattatore di alimentazione

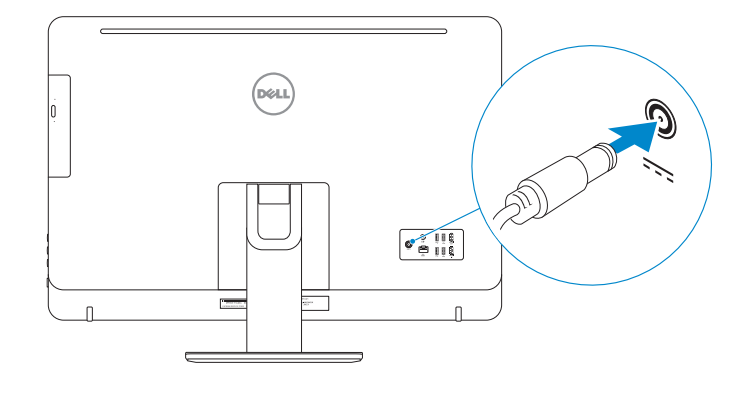

## 4 Press the power button

Druk op de aan-uitknop | Appuyez sur le bouton d'alimentation Betriebsschalter drücken | Premere il pulsante Accensione

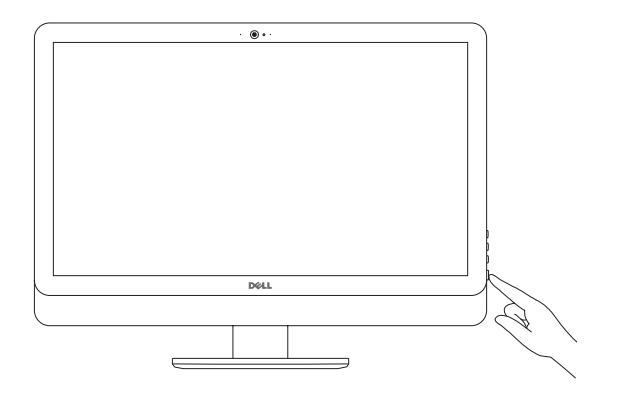

#### See the documentation that shipped with the keyboard and mouse.

Raadpleeg de documentatie die bij het toetsenbord en de muis is meegeleverd. Reportez-vous à la documentation fournie avec le clavier et la souris. Weitere Informationen finden Sie in der im Lieferumfang Ihrer Tastatur und Maus enthaltenen Dokumentation.

#### **NOTE:** If you are connecting to a secured wireless network, enter the password for the wireless network access when prompted.

**Z** N.B.: Als u verbinding maakt met een beveiligd draadloos netwerk, vul dan het wachtwoord voor het netwerk in wanneer daar om gevraagd wordt.

Consultare la documentazione fornita con la tastiera e il mouse.

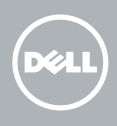

## 3 Connect the power adapter

**Z REMARQUE :** si vous vous connectez à un réseau sans fil sécurisé, saisissez le mot de passe d'accès au réseau sans fil lorsque vous y êtes invité.

## 5 Finish operating system setup

Voltooi de installatie van het besturingssysteem Terminez la configuration du système d'exploitation Betriebssystem-Setup abschließen Terminare la configurazione del sistema operativo

**N.B.:** se ci si sta connettendo a una rete wireless protetta, inserire la password di accesso alla rete wireless quando richiesto.

#### Windows

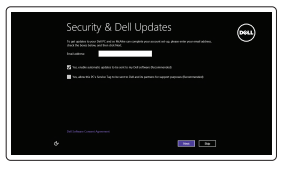

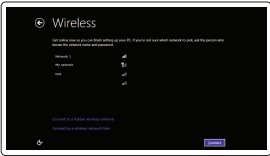

⊕ Sign in to your PC

## Enable security and updates

Schakel de beveiliging en updates in Activez la sécurité et les mises à jour Sicherheit und Aktualisierungen aktivieren Abilitare sicurezza e aggiornamenti

#### Connect to your network

Maak verbinding met uw netwerk Connectez-vous à votre réseau Mit dem Netzwerk verbinden Connettere alla rete

ANMERKUNG: Wenn Sie sich mit einem geschützten Wireless-Netzwerk verbinden, geben Sie das Kennwort für das Wireless-Netzwerk ein, wenn Sie dazu aufgefordert werden.

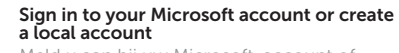

Meld u aan bij uw Microsoft-account of maak een lokale account aan Connectez-vous à votre compte Microsoft ou créez un compte local

Bei Ihrem Microsoft-Konto anmelden oder lokales Konto erstellen

Effettuare l'accesso al proprio account Microsoft oppure creare un account locale

#### Ubuntu

#### Follow the instructions on the screen to finish setup.

Volg de instructies op het scherm om de setup te voltooien. Suivez les instructions qui s'affichent pour terminer la configuration. Folgen Sie den Anweisungen auf dem Bildschirm, um das Setup abzuschließen. Seguire le istruzioni visualizzate sullo schermo per terminare la configurazione.

## 1 Set up the stand

Stel de standaard in | Installez le socle Standrahmen einrichten | Installare il piedistallo

Pedestal stand Voetstuk | Socle piédestal Podest-Standrahmen | Piedistallo a colonna

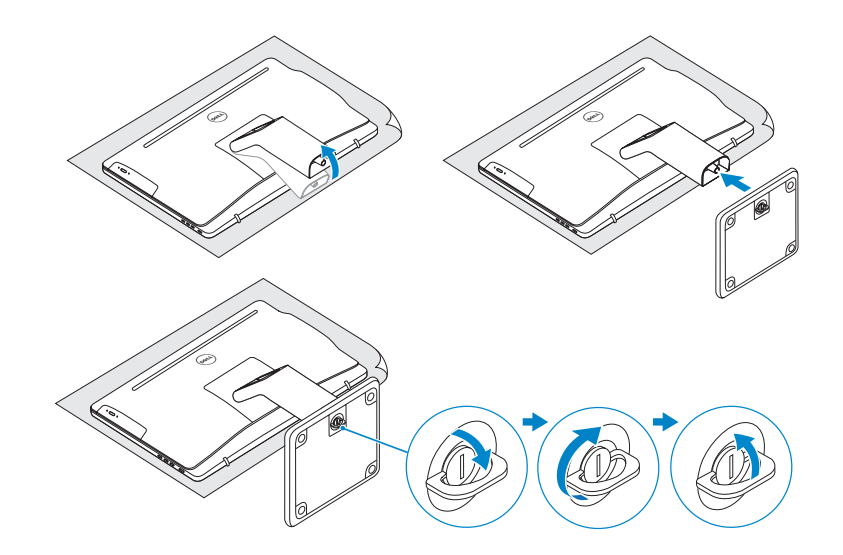

## 2 Set up the keyboard and mouse

## Articulating stand

Standaard met scharnier | Socle articulé Gelenkarm-Standrahmen | Sistemazione del piedistallo

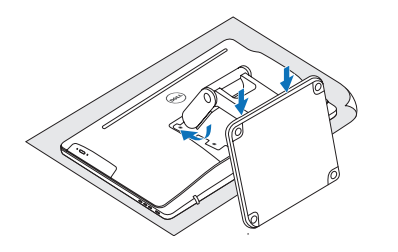

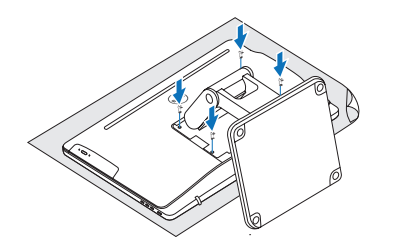

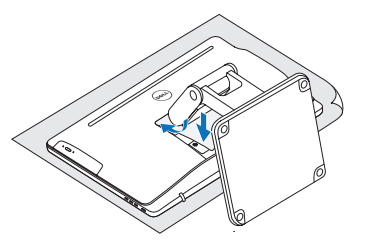

# Quick Start Guide

## Inspiron 24 5000 Series

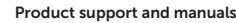

Productondersteuning en handleidingen Support produits et manuels Produktsupport und Handbücher Supporto prodotto e manuali

Dell.com/support Dell.com/support/manuals Dell.com/support/windows Dell.com/support/linux

#### Contact Dell

Neem contact op met Dell | Contacter Dell Kontaktaufnahme mit Dell | Contattare Dell

#### Dell.com/contactdell

#### Regulatory and safety

Regelgeving en veiligheid Réglementations et sécurité Sicherheitshinweise und Zulassungsinformationen Normative e sicurezza

Dell.com/regulatory\_ compliance

#### Regulatory model

Wettelijk model | Modèle réglementaire Muster-Modellnummer | Modello di conformità alle normative

W12C

Regulatory type

**Contract Contract** 

Wettelijk type | Type réglementaire Muster-Typnummer | Tipo di conformità W12C004

#### Computer model

Computermodel | Modèle de l'ordinateur Computermodell | Modello computer

Inspiron 24-5459

© 2015 Dell Inc. © 2015 Microsoft Corporation. © 2015 Canonical Ltd.

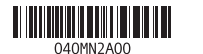

## Features

Kenmerken | Caractéristiques | Funktionen | Funzioni

1. Right microphone (touch screen) 2. Right microphone (non-touch screen) 3. Camera-status light 4. Camera 5. Left microphone 7. Media-card reader **15.** HDMI-out port 8. USB 3.0 ports (2) 9. Headset port 10. Service Tag label 11. Power-adapter port 12. Network port 13. USB 2.0 ports (4)

8. USB 3.0-Anschlüsse (2) 9. Kopfhöreranschluss 10. Service-Tag-Etikett 11. Netzadapteranschluss 12. Netzwerkanschluss 13. USB 2.0-Anschlüsse (4) 14. HDMI-in-Anschluss 15. HDMI-out-Anschluss

Ausgangsanschluss 17. Betriebsschalter 18. Taste zum Ausschalten des Bildschirms

19. Tasten zur

Helligkeitssteuerung (2) 20. Optisches Laufwerk (optional)

15. Porta HDMI in uscita 16. Porta audio in uscita 17. Accensione

- 1. Rechtes Mikrofon (mit Touchscreen)
- 2. Rechtes Mikrofon (ohne Touchscreen)
- 3. Kamerastatusanzeige
- 4. Kamera
- 5. Linkes Mikrofon
- (ohne Touchscreen)
- 6. Linkes Mikrofon (mit Touchscreen)
- 1. Microfono destro (schermo a sfioramento)
- 2. Microfono destro (schermo non a sfioramento)
- 3. Indicatore di stato della fotocamera
- 4. Fotocamera
- 5. Microfono sinistro (schermo non a sfioramento)
- 6. Microfono sinistro (schermo a sfioramento)

7. Lecteur de carte mémoire 8. Ports USB 3.0 (2) 9. Port pour casque

6. Microfoon aan linkerzijde (touchscreen) 7. Mediakaartlezer 8. USB 3.0-poorten (2) 9. Headsetpoort 10. Servicetag 11. Poort voor netadapter 12. Netwerkpoort 13. USB 2.0-poorten (4)

- (non-touch screen) 6. Left microphone 14. HDMI-in port
- (touch screen)
- 1. Microfoon aan rechterzijde (touchscreen) 2. Microfoon aan
- rechterzijde (zonder touchscreen)
- 3. Statuslampje camera 4. Camera 5. Microfoon aan
- linkerzijde (zonder touchscreen)
- 1. Microphone droit (écran tactile) 2. Microphone droit
- (écran non tactile) 3. Voyant d'état de la caméra
- 4. Caméra
- 5. Microphone gauche (écran non tactile) 12. Port réseau
- 6. Microphone gauche (écran tactile) 13. Ports USB 2.0 (4)
	- 14. Port d'entrée HDMI
- 16. Audio-out port 17. Power button
- 18. Screen-off button
- 19. Brightness-control buttons (2)
- 20. Optical drive (optional)
- 
- 14. HDMI-in-poort 15. HDMI-uit-poort 16. Audio-uit-poort
- 17. Aan-uitknop
- 18. Knop voor uitschakelen beeldscherm
- 19. Bedieningsknoppen voor helderheid (2)
- 20. Optisch station (optioneel)
- 15. Port de sortie HDMI 16. Port de sortie audio 17. Bouton d'alimentation
- 10. Étiquette de numéro 18. Bouton de marche/ arrêt de l'écran
- 11. Port de l'adaptateur 19. Boutons de commande de la luminosité (2)
	- 20. Lecteur optique (en option)

7. Lettore di schede multimediali

8. Porte USB 3.0 (2)

7. Speicherkartenleser 16. Audio-

- 9. Porta auricolare
- 10. Etichetta Numero di servizio
- 11. Porta adattatore di alimentazione
- 12. Porta di rete 13. Porte USB 2.0 (4)
- 20. Unità ottica (opzionale)
- 14. Porta di ingresso HDMI

18. Pulsante per lo spegnimento dello schermo 19. Pulsanti del controllo della luminosità (2)

de série

d'alimentation

## Locate Dell apps in Windows

Zoek Dell-apps in Windows | Localisez vos applications Dell dans Windows Dell Apps in Windows ausfindig machen | Localizzare le app Dell in Windows

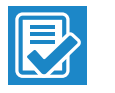

#### SupportAssist Check and update your computer

Controleer de computer en werk deze bij Recherchez des mises à jour et installez-les sur votre ordinateur Computer überprüfen und aktualisieren Verificare e aggiornare il computer

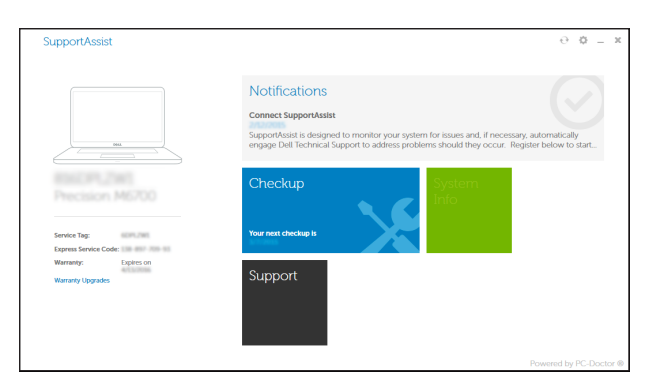

## **Tilt**

#### Register your computer

Registreer de computer | Enregistrez votre ordinateur Computer registrieren | Registrare il computer

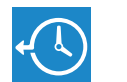

 $52$ 

**THE** 

## Dell Backup Backup, recover, repair, or restore your computer

and Recovery Maak een back-up van de computer en herstel of repareer uw computer

> Effectuez une sauvegarde, récupération, réparation ou restauration de votre ordinateur

> Computer sichern, wiederherstellen oder reparieren Effettuare il backup, il recupero, la riparazione o il ripristino del computer

#### Dell Help & Support

Hulp en ondersteuning van Dell | Dell aide et assistance Dell Hilfe & Support | Guida e supporto Dell

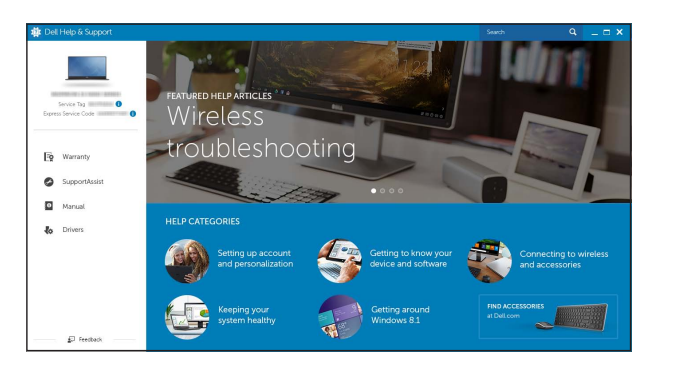

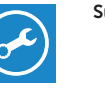

Kantelen | Incliner | Neigung | Inclinazione

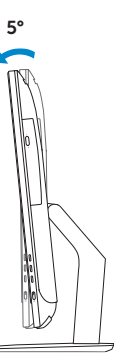

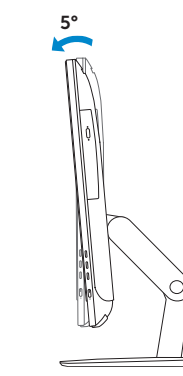

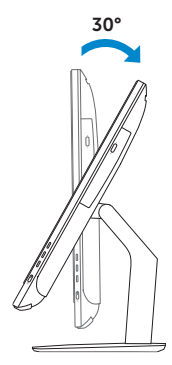

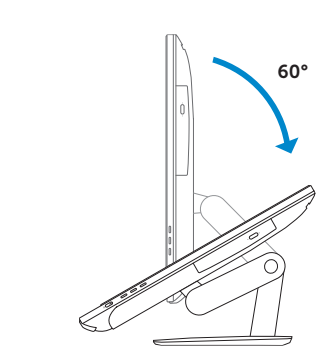

## Articulating stand

Standaard met scharnier | Socle articulé Gelenkarm-Standrahmen | Sistemazione del piedistallo

Pedestal stand Voetstuk | Socle piédestal Podest-Standrahmen | Piedistallo a colonna

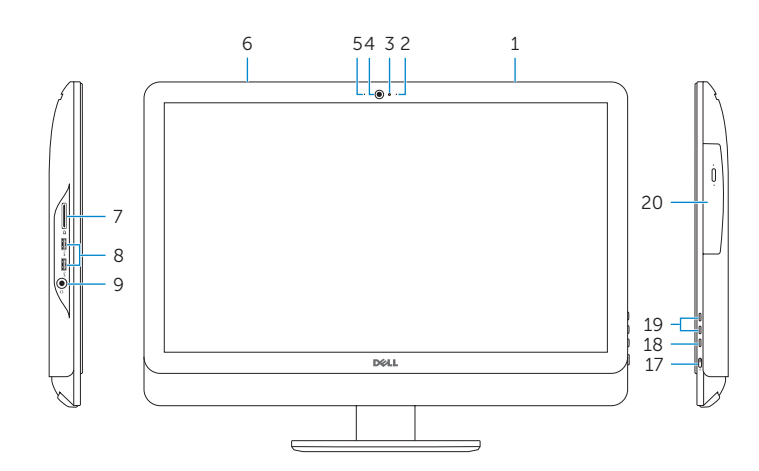

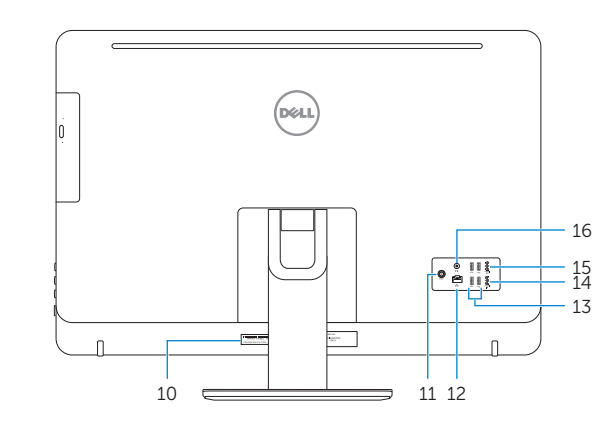